## **Creating Resource Exchange in SV-4 Systems Functionality Flow Description diagram**

To create an Resource Exchange in the SV-4 Systems Functionality Flow Description diagram

1. Open the Realized Resource Exchange wizard by doing one of the following:

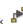

- Select Function Control Flow or Function Object Flow and on the smart manipulator toolbar click • On the diagram palette, click • Resource Exchange • On the diagram palette, click • Resource Exchange 2. Specify the Resource Exchange, Conveyed Item, and Direction.
- 3. Click Next to specify Producing and Consuming Functions.
- 4. Click Finish when you are done.

(i) You can use Resource Exchange Manager dialog that enables to analyze and manage the Resource Exchanges data.